#### Technologie informacyjne

Politechnika Białostocka - Wydział Elektryczny semestr I, studia stacjonarne I stopniaRok akademicki 2018/2019

Pracownia nr 4

dr inż. Jarosław Forenc

# OpenOffice Writer - Tabele

- $\mathcal{L}^{\mathcal{L}}$  Wstawienie tabeli:
	- $\Box$ Tabela Wstaw Tabela (Ctrl + F12)
	- $\Box$ ikonka na pasku narzędzi

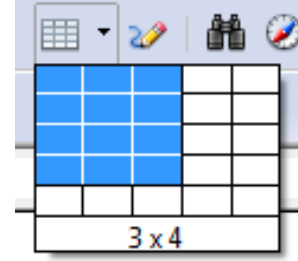

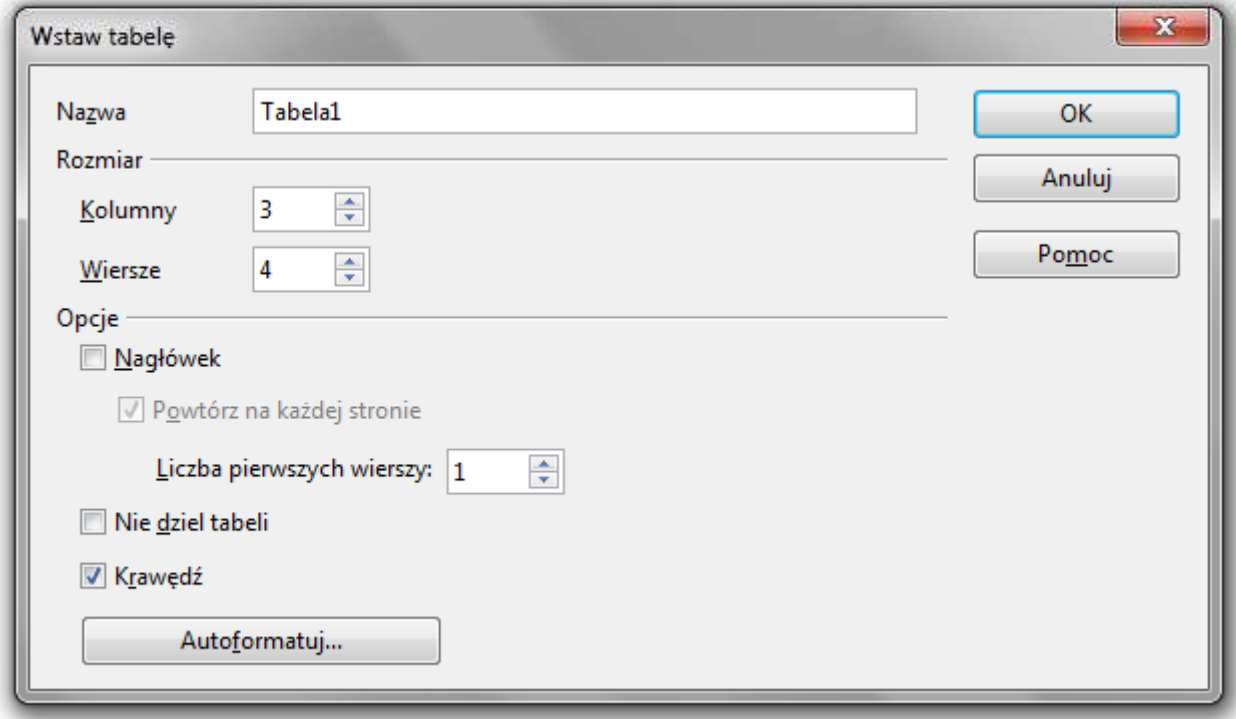

# OpenOffice Writer - Tabele

- $\mathcal{L}_{\mathcal{A}}$  Wstawienie tabeli:
	- $\Box$ Tabela Wstaw Tabela (Ctrl + F12)
	- ikonka na pasku narzędzi $\Box$ 囲

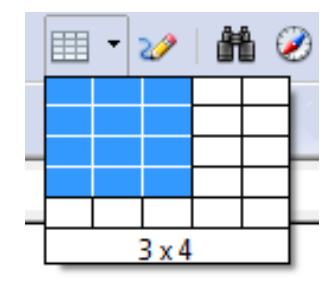

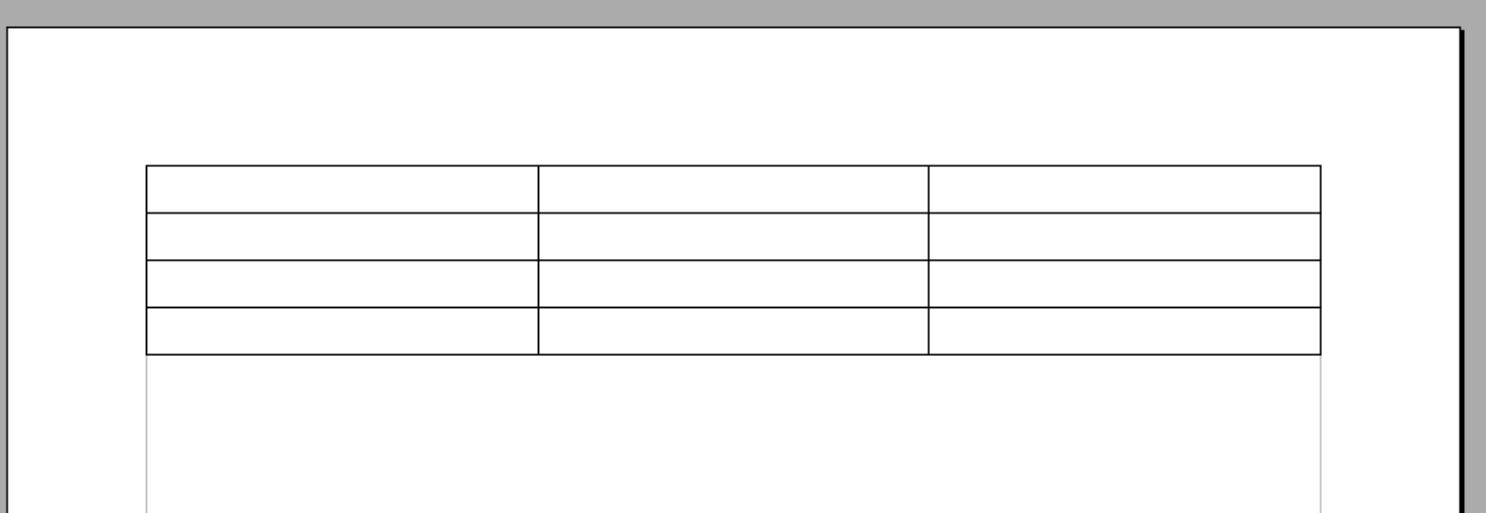

### OpenOffice Writer - Tabele (formatowanie)

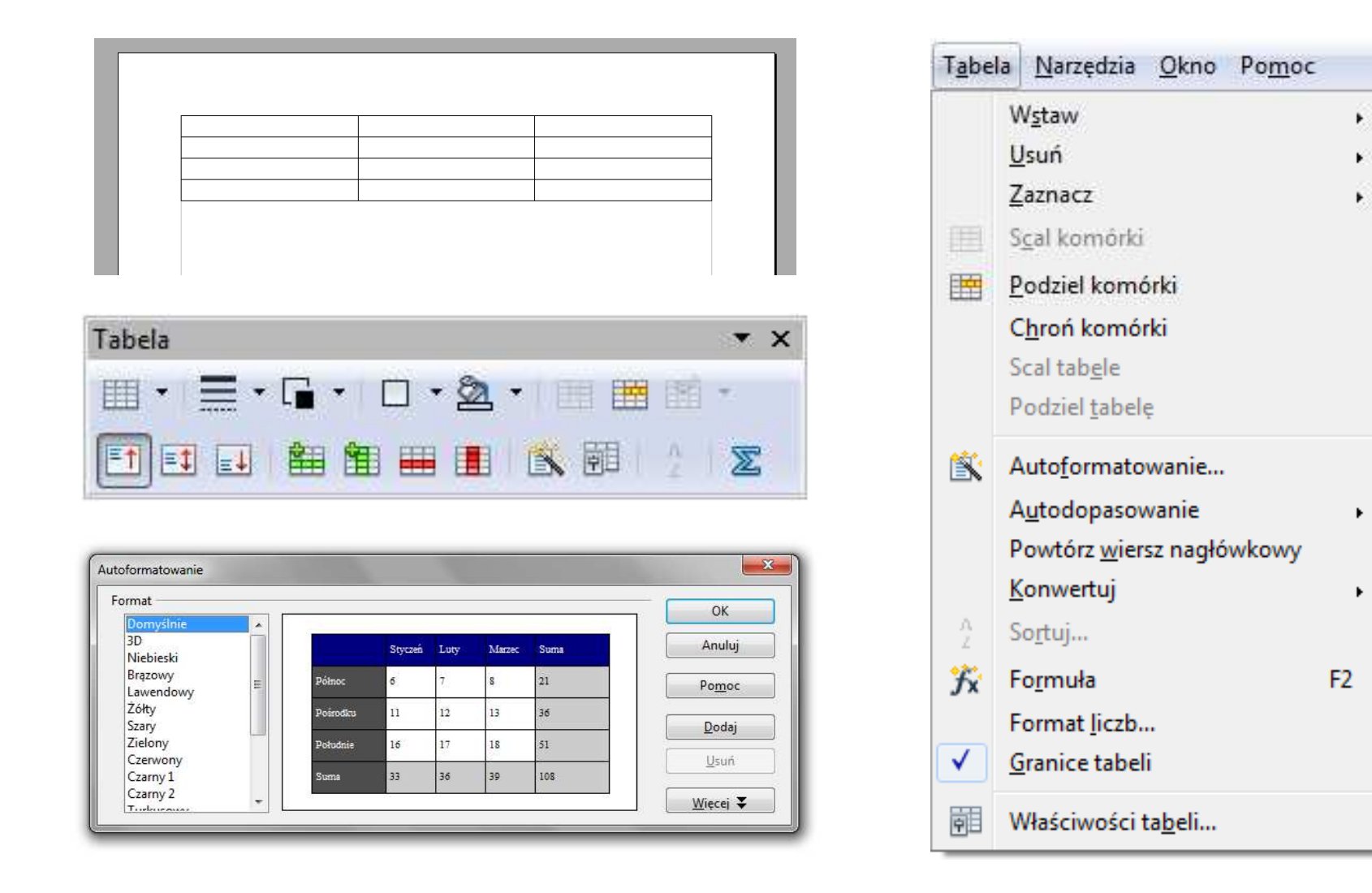

## OpenOffice Writer - Tabele (formatowanie)

Właściwości tabeli...

齟

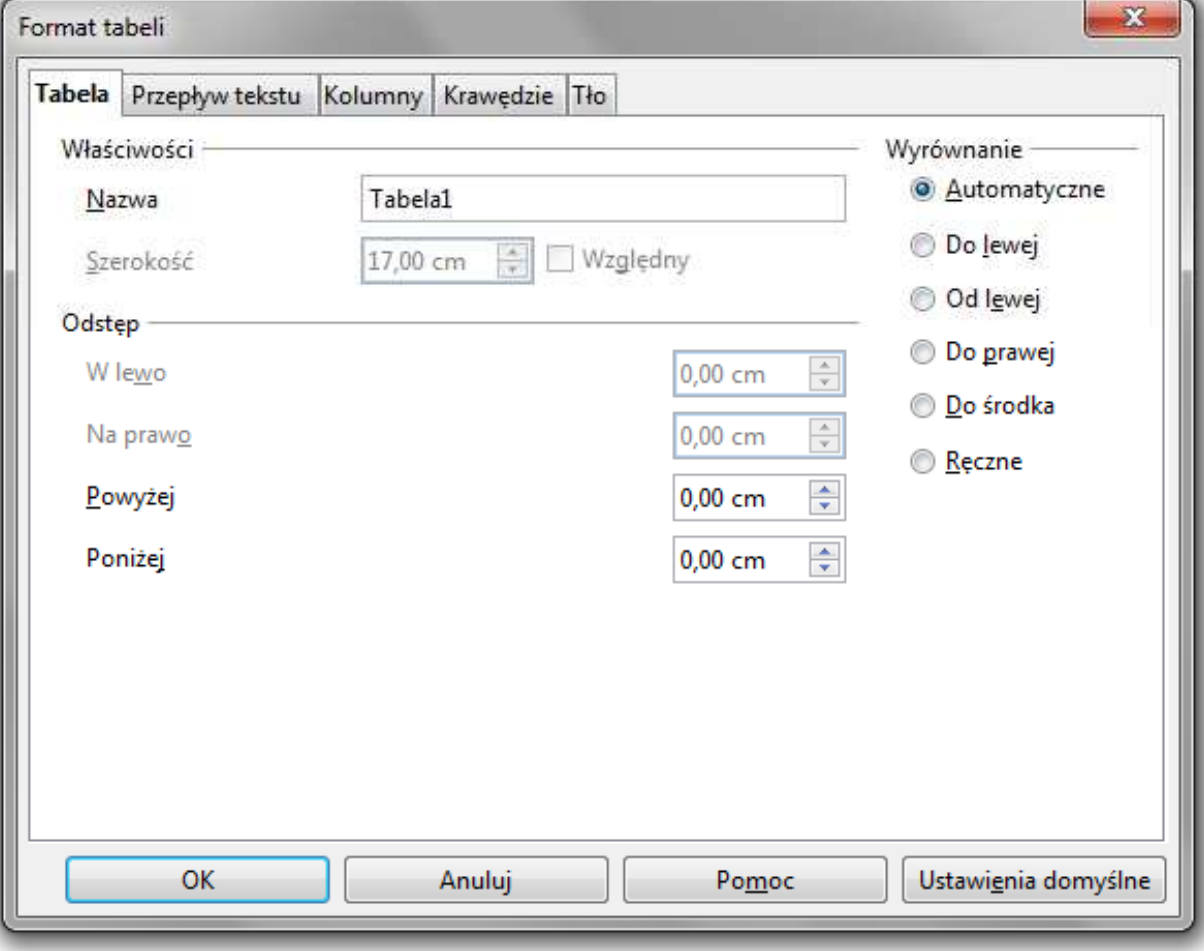

# OpenOffice Writer - Tabele (formatowanie)

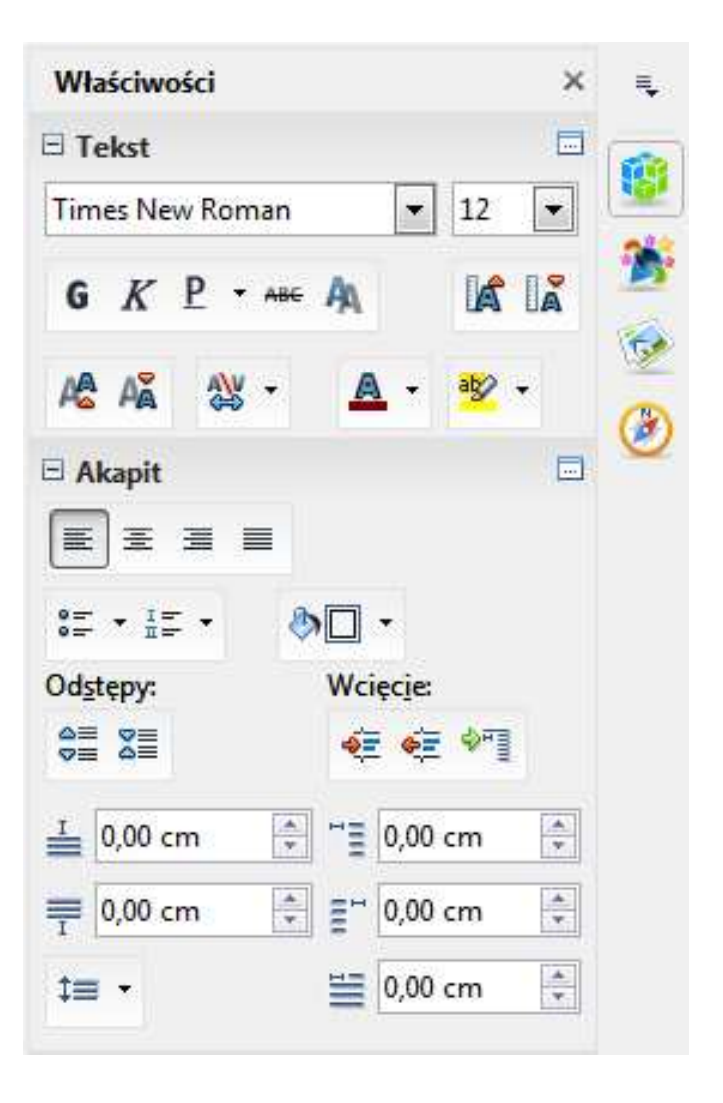

 $\mathcal{L}_{\mathcal{A}}$ **Notam**  $\rightarrow$  **Obiekt**  $\rightarrow$  **Formulary Formulary** 

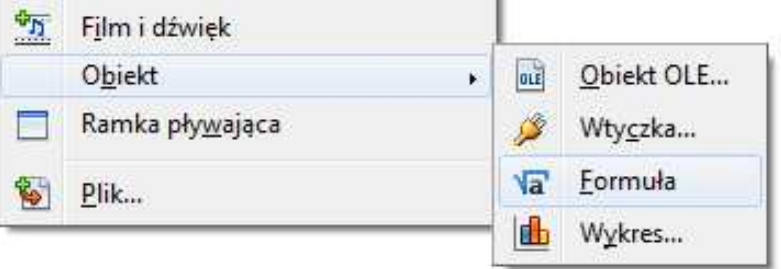

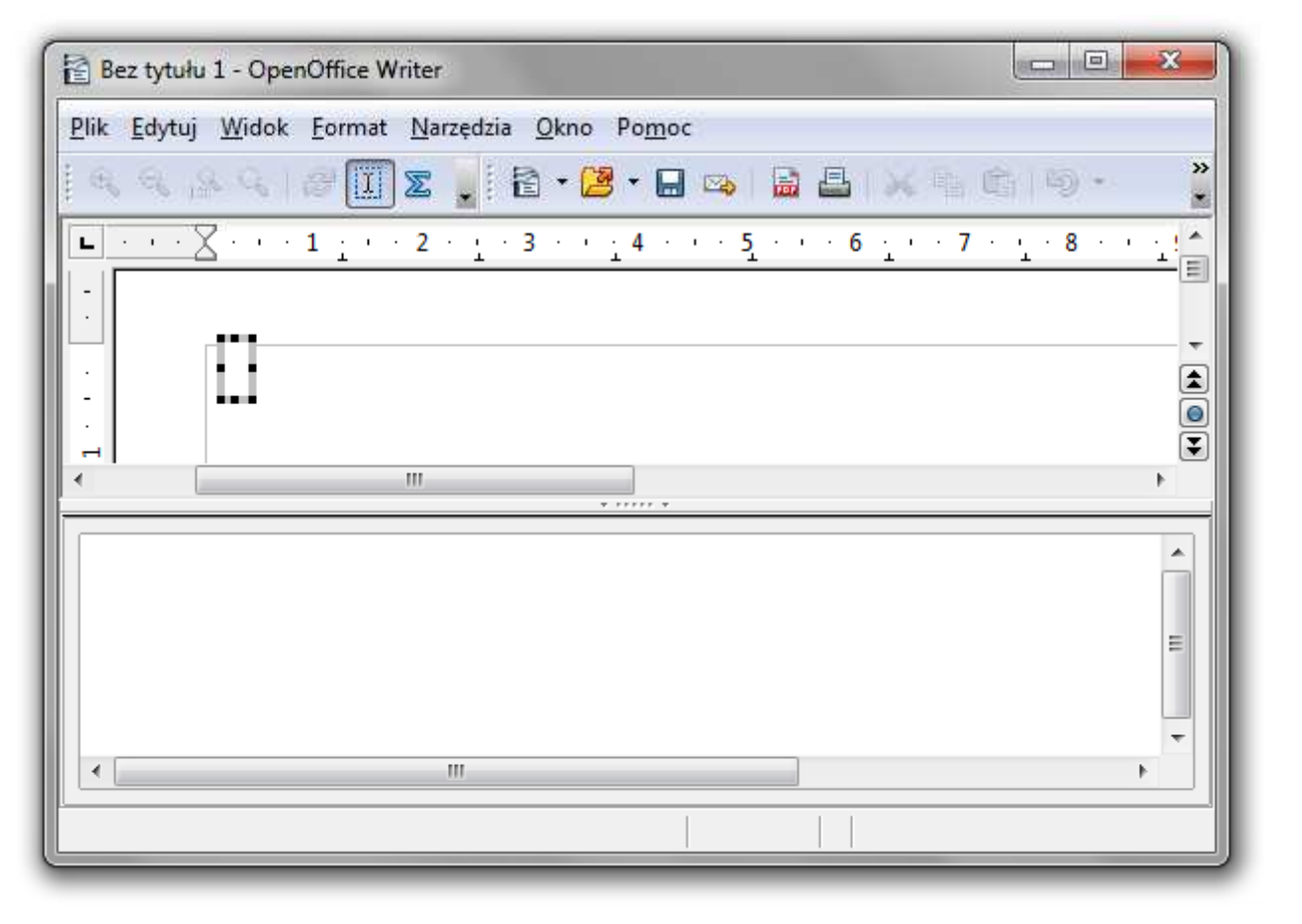

 $\mathcal{L}_{\text{max}}$ **Notam**  $\rightarrow$  **Obiekt**  $\rightarrow$  **Formulary Formulary** 

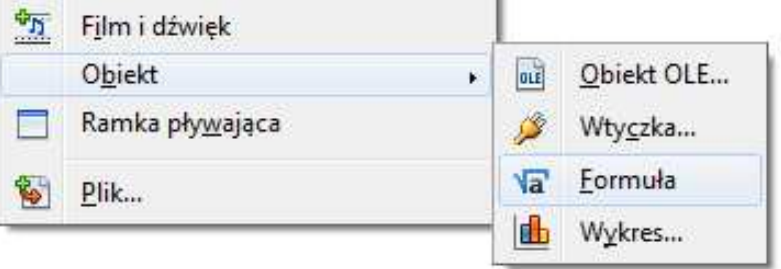

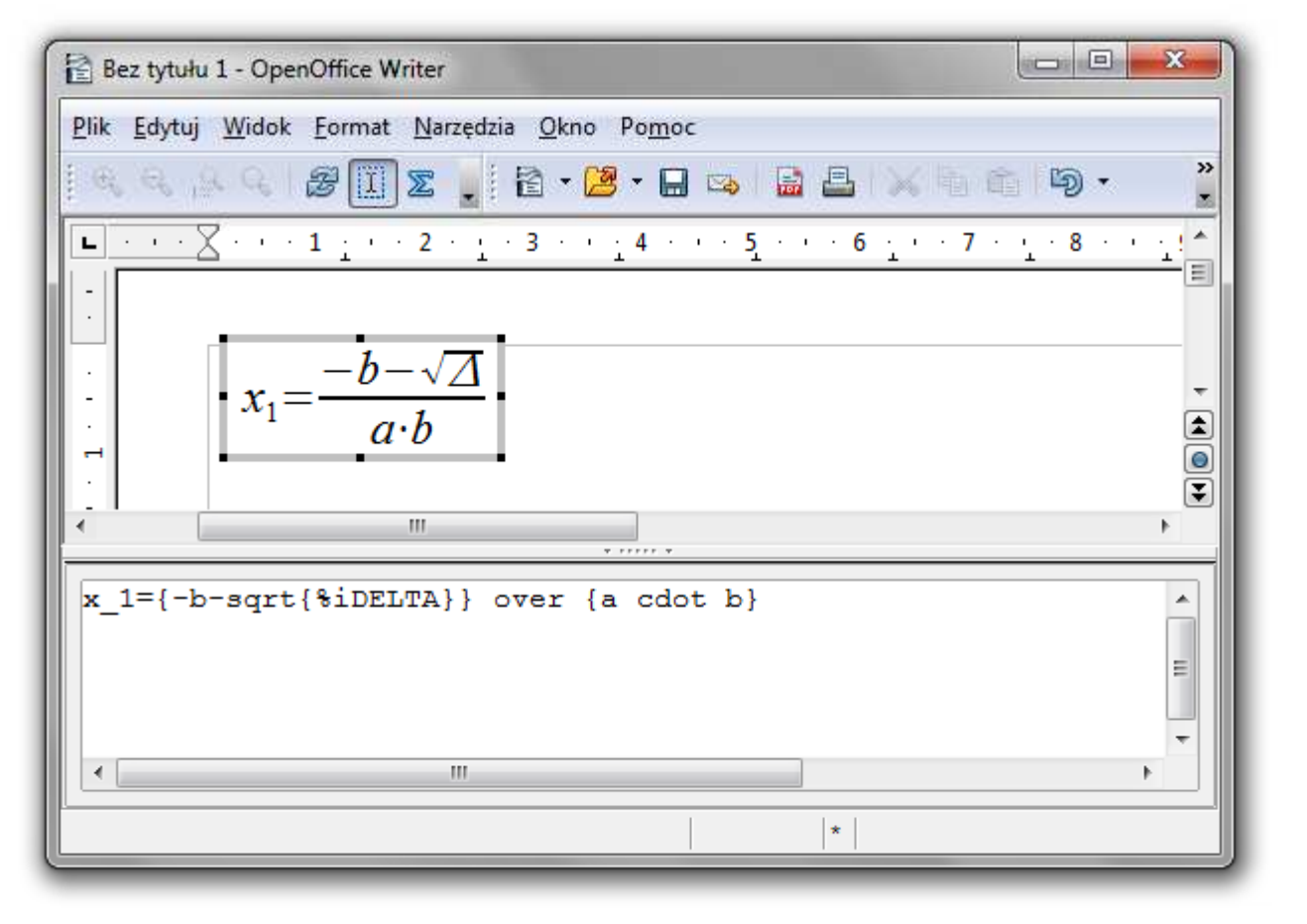

- $\mathbf{r}$  Wprowadzanie elementów wzoru:
	- $\Box$ wpisywanie znaczników z klawiatury
	- $\Box$ wybranie symbolu z okna Elementy (Widok Elementy )
	- $\Box$ wybranie opcji z menu podręcznego w oknie wprowadzania

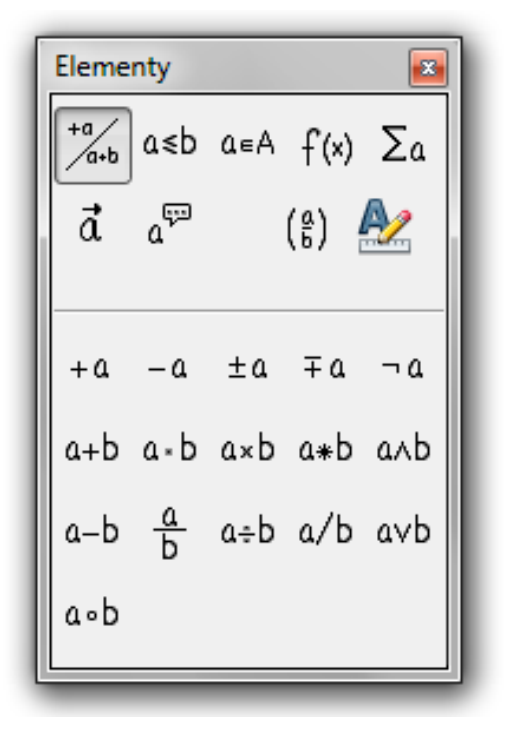

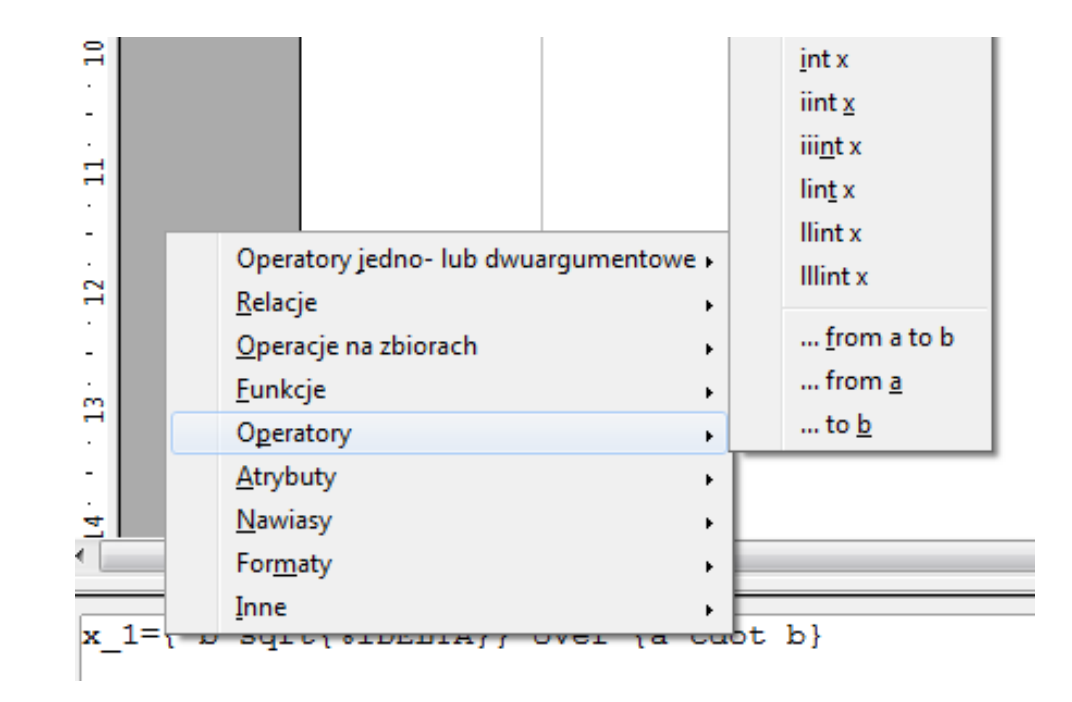

 $\blacksquare$ Wprowadzanie elementów wzoru

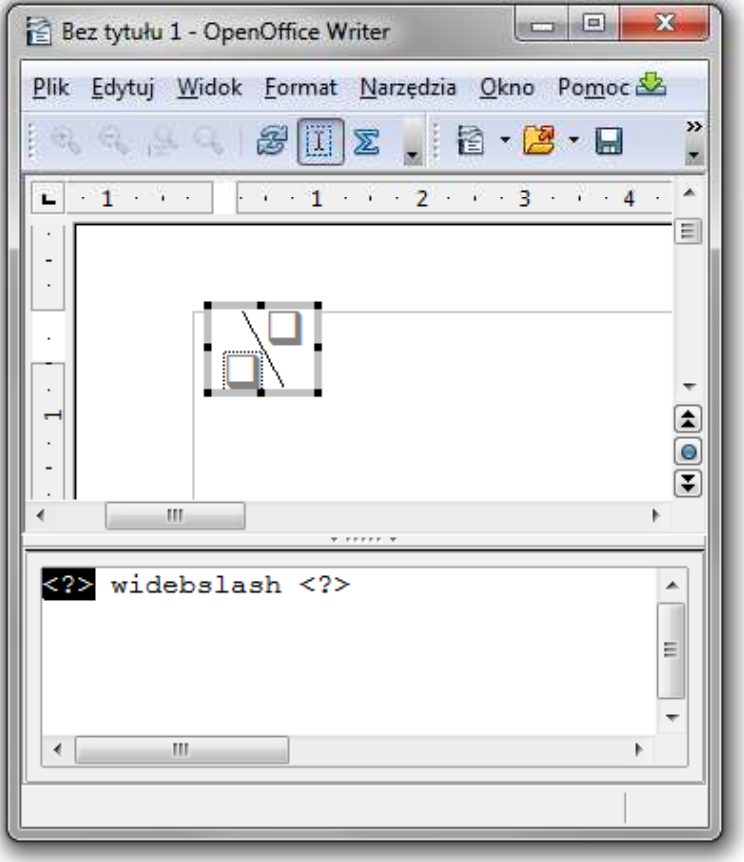

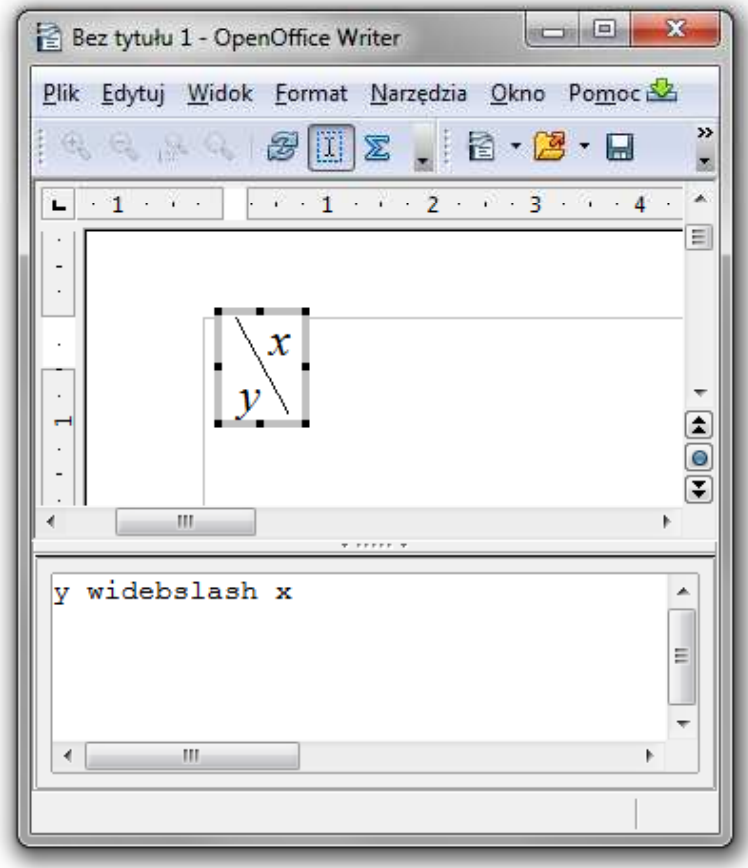

 $\blacksquare$ Okno Elementy

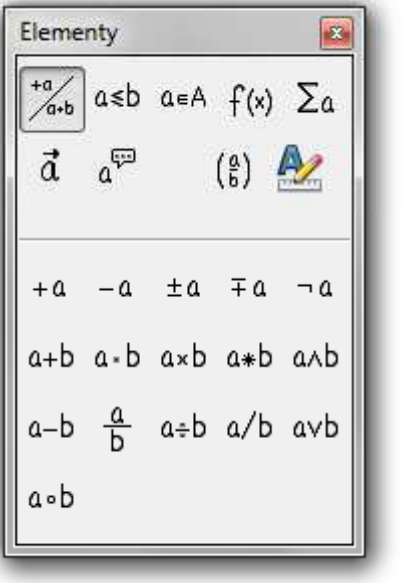

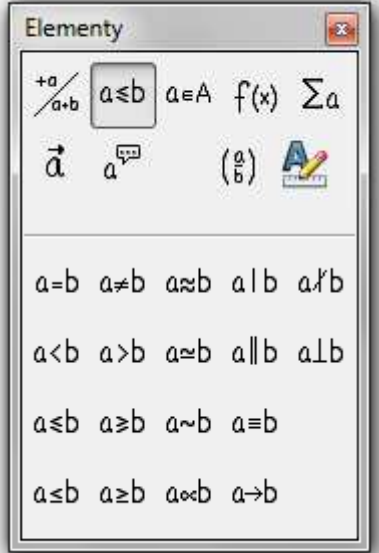

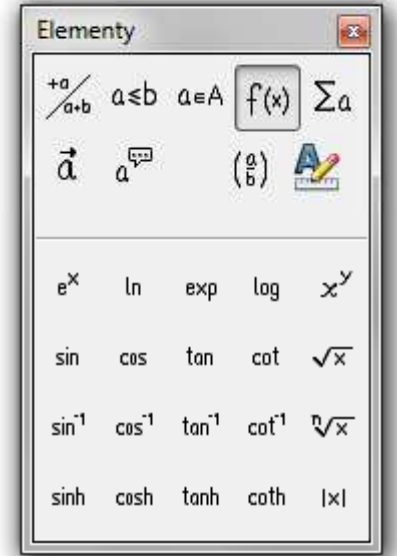

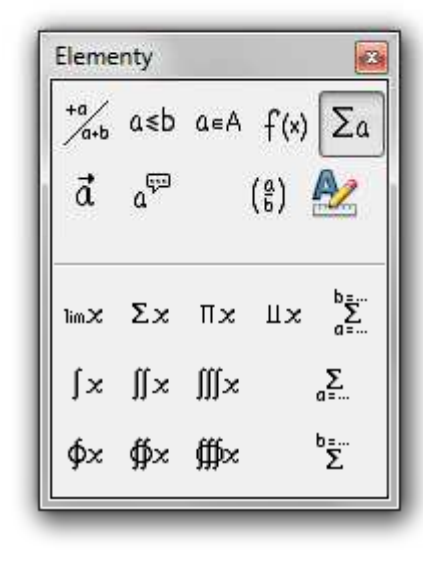

Operatory jedno- lub dwuargumentowe

Relacje

Funkcje Operatory

 $\mathcal{L}_{\mathcal{A}}$ Okno Elementy

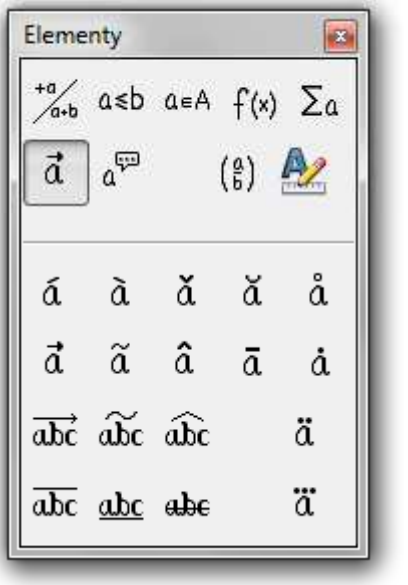

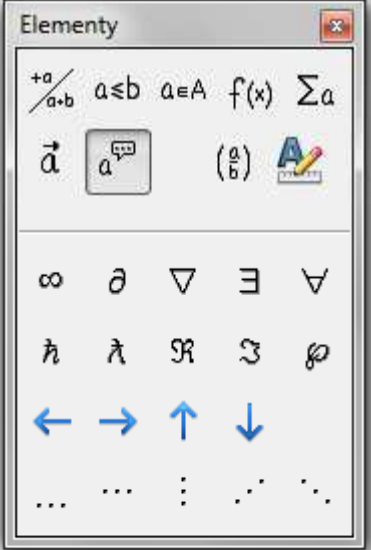

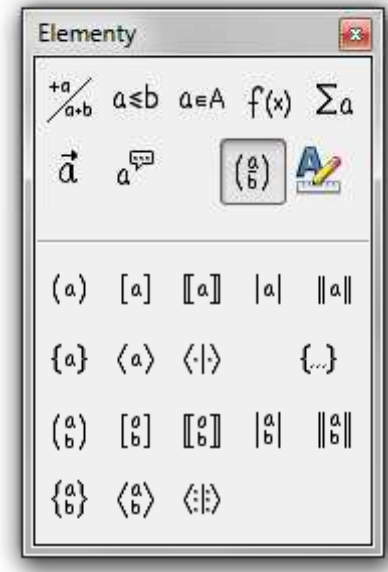

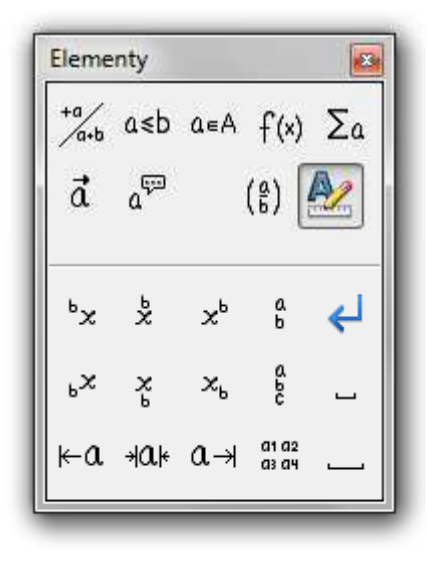

Atrybuty **Inne** Nawiasy Formaty

- $\blacksquare$  Pomoc do programu
	- $\Box$ OpenOffice.org 3.2 User Guides - Math Guide
	- $\Box$ https://wiki.openoffice.org/w/images/7/75/0800MG3-MathGuide3.pdf

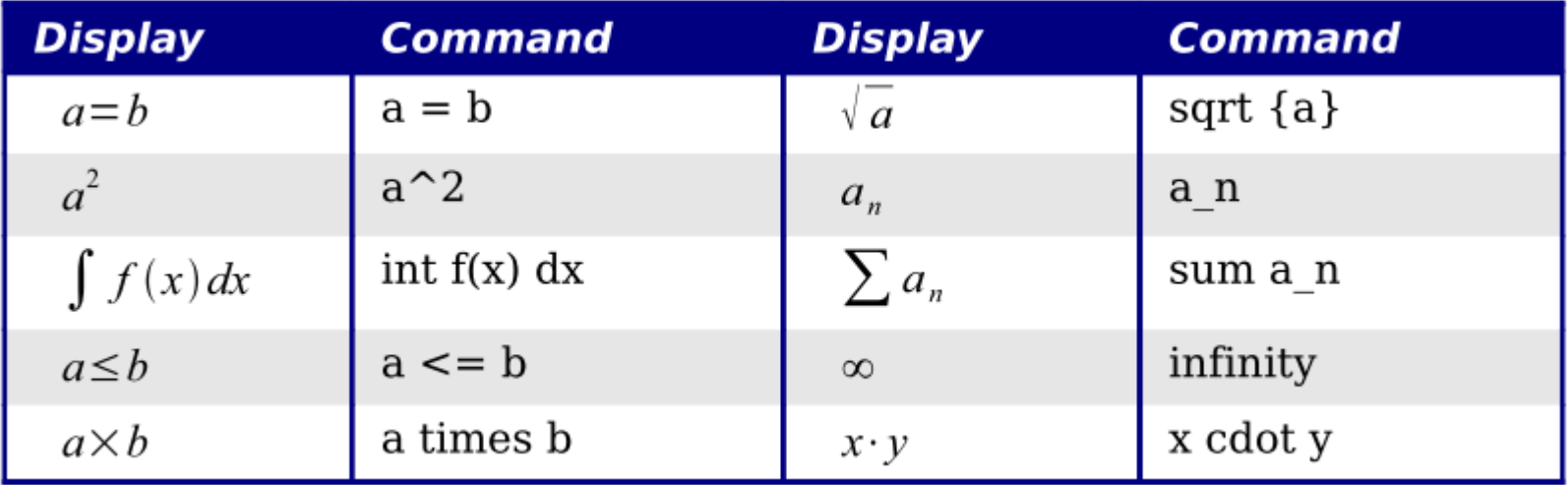

Znaczniki

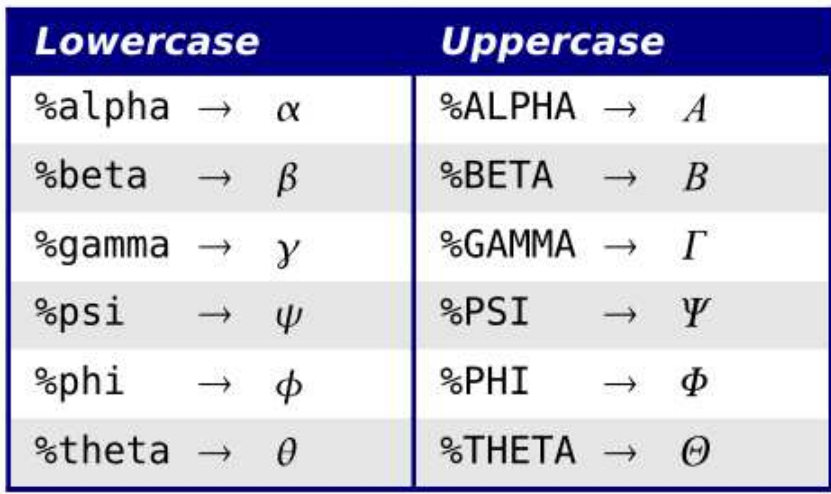

#### $\mathbb Z$ ■ Narzędzia → Katalog  $\mathcal{L}_{\mathcal{A}}$

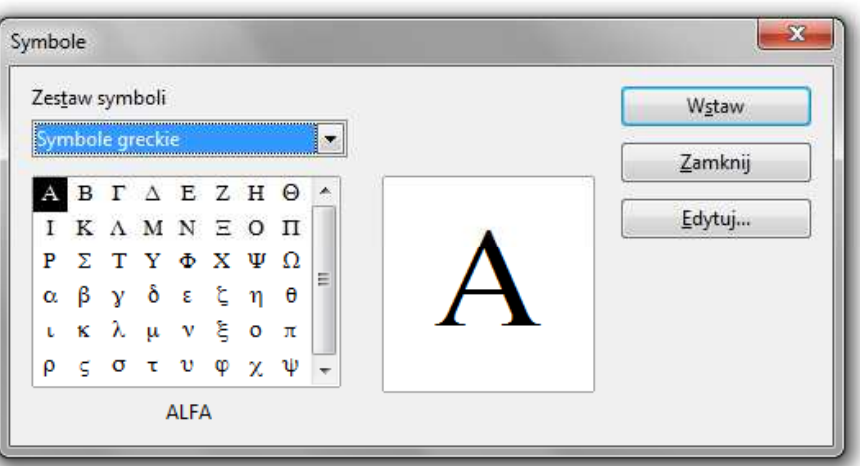

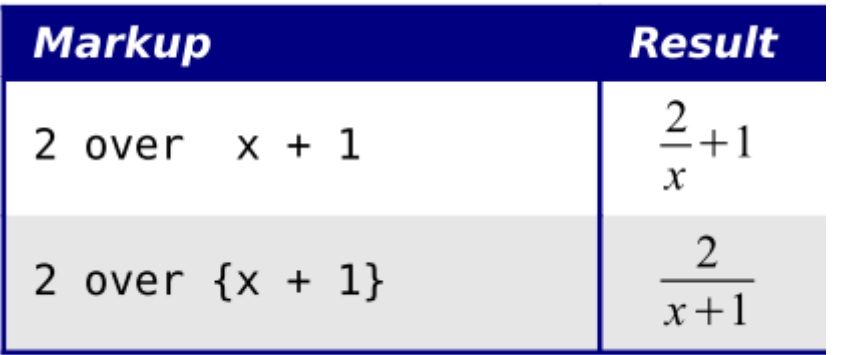

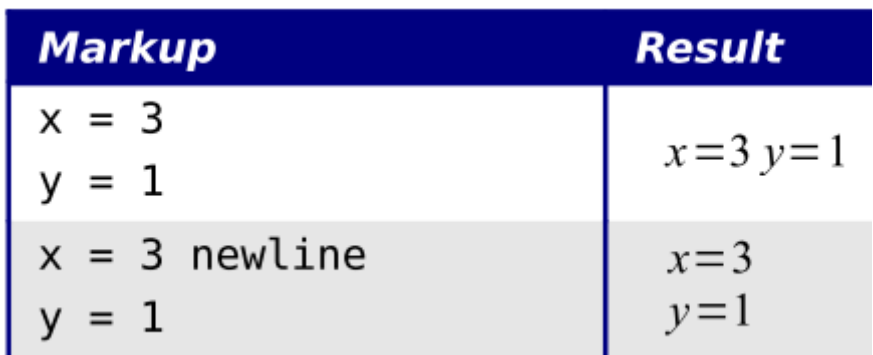

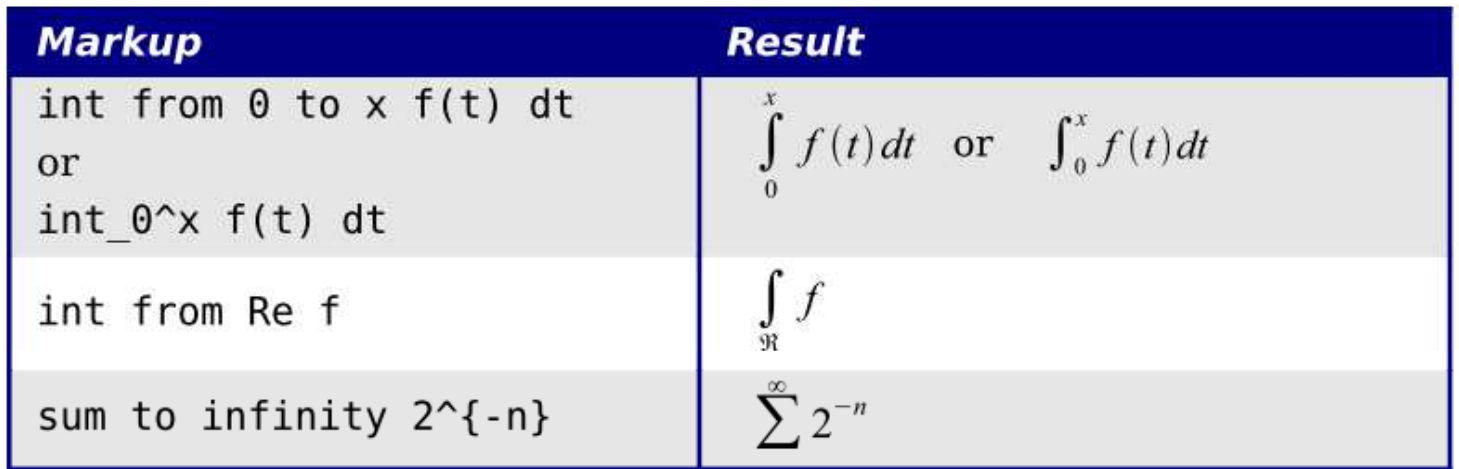

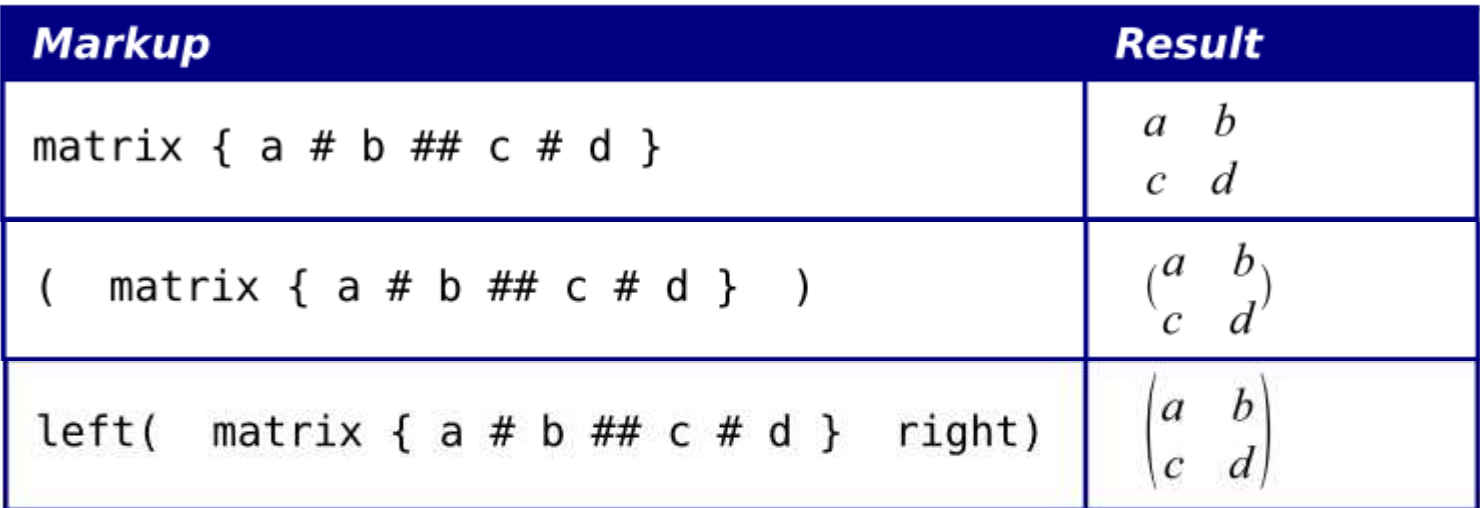